# 纽 曼 GPS 导 航 仪—Q9 使 用 手 册

Ver 0868

## 您 好

感谢您选用本公司生产的 GPS 导航仪!

本机内置高性能接收芯片,并搭载领先业界的旅行者导航地图,可实现强大的 GPS 全球卫 星定位导航功能,不论是外地出差、旅游,还是登山、越野,它将成为您定位的最佳工具,让 您随时随地知晓自己的确切位置,为您的出行提供便利。它也将带您进入便携影音播放世界, 满足您的娱乐需求。它还支持图片浏览、电子书等多功能,多种设置尽显您的个性。

在使用您的导航仪之前,请仔细阅读我们随机提供的所有资料,本手册将为您介绍它的功 能,使您在使用过程中更加轻松方便。通过它,您可以获取有关产品介绍、使用方法等方面的 知识,以便您能更好地使用。

 在编写本手册时我们非常认真和严谨,希望能给您提供完备可靠的信息,然而难免有错误 和疏漏之处,请您给予谅解并由衷地欢迎您批评和指正。如果您在使用该产品的过程中发现什 么问题,请及时拨打我们的服务热线,感谢您的支持与合作!

建议您及时备份存放在导航仪 GPS 中的资料到您的计算机中。本公司对于因软件、硬件的 误操作、产品维修、电池更换或其它意外情况所引起的个人数据资料的丢失和损坏不负任何责 任,也不对由此而造成的其它间接损失负责。

同时我们无法控制用户对本手册可能造成的误解,因此,本公司将不对在使用本手册过程 中可能出现的意外损失负责,并不对因使用该产品而引起的第三方索赔负责。

本手册的信息以当前产品情况为准。我们将继续开发提供新的功能,相关信息的更新恕不 另行通知。

本手册信息受到版权保护任何部分未经本公司事先书面许可不准以任何方式影印和复制。 本公司保留对本手册、三包凭证及其相关资料的最终解释权。

本产品符合 GB/T 19392-2003 汽车 GPS 导航系统通用规范。

1

## 使 用 注 意 事 项

- ★ 当您驾驶机动车或骑自行车时建议不要操作导航系统,请保证行车安全。
- ★ 若在飞机上使用本导航仪,请先咨询航空公司。在飞行途中使用电子设备必须非常谨 慎。
- ★ 请将导航仪远离强磁场, 磁场可能导致机器损坏。
- ★ 使用时不要让导航仪摔落、或与硬物摩擦撞击,否则可能会导致机器表面磨花、电池 脱落、数据丢失或其它硬件损坏。
- ★ 请勿将设备暴露于潮湿环境或雨水中。如果设备进水或受潮,可能会导致设备故障, 甚至无法维修。
- ★ 建议您不要大音量连续使用耳机,请将音量调整至合适的安全大小,并控制使用时间, 以避免您的听力受损。因为使用耳机时如果音量过大,可能导致永久性的听力损伤。
- ★ 不要用化学试剂或清洁试剂清洁导航仪,这样会损伤机器表面和腐蚀喷漆。
- ★ 在格式化或上传下载过程中不要突然断开连接,否则可能导致程序出错。
- ★ 建议您及时备份个人数据资料到您的计算机中。
- ★ 禁止本产品使用超负荷电源、用力弯曲或用重物挤压电源线,以免引起发热造成火灾。
- ★ 禁止用湿手拔插电源,以防触电。
- ★ 本手册中所提供图片请以购买产品实物为准!
- ★ 若因固件程序升级而导致本产品的实际设置和使用方法与本手册不一致,请您访问本 公司的官方网站http:// www.newsmy.com或拨打服务热线查询最新产品信息。非常感 谢您的合作!

## 功 能 特 点

- ★ 触控屏幕:7〞TFT 触控式液晶显示器,画面更清晰,流畅图像不容错过。
- ★ 性能卓越:内置高性能接收芯片,可实现强大的GPS全球卫星定位导航功能。
- ★ 电影欣赏: 超酷迷你掌上影院,可播放 AVI、WMV、ASF、DAT、MPEG、MPG、MOV 等格式视 频文件,给您提供完美的视觉感受。
- ★ 音乐欣赏:支持 WMA、MP3 音乐播放,音质真实自然。
- ★ 图片欣赏:支持 JPEG、BMP、GIF、PNG 格式图片浏览,精美图库随身携带。
- ★ 游戏娱乐:内置多款经典游戏可供体闲娱乐。
- **★** 文本阅读: txt 文本阅读, 随时下载阅读最新的资讯。
- ★ 日程安排:方便快捷的操作,随时随地记载最新计划。
- ★ 唐诗宋词:数百首诗词,尽数囊括其中。
- ★ 计算功能: 科学型、普通型可供选择, 操作方便快捷。
- ★ 可扩存储:支持 SD/MMC 卡,可扩展存储空间。
- ★ 内置锂电:内置大容量锂离子电池,支持长时导航。

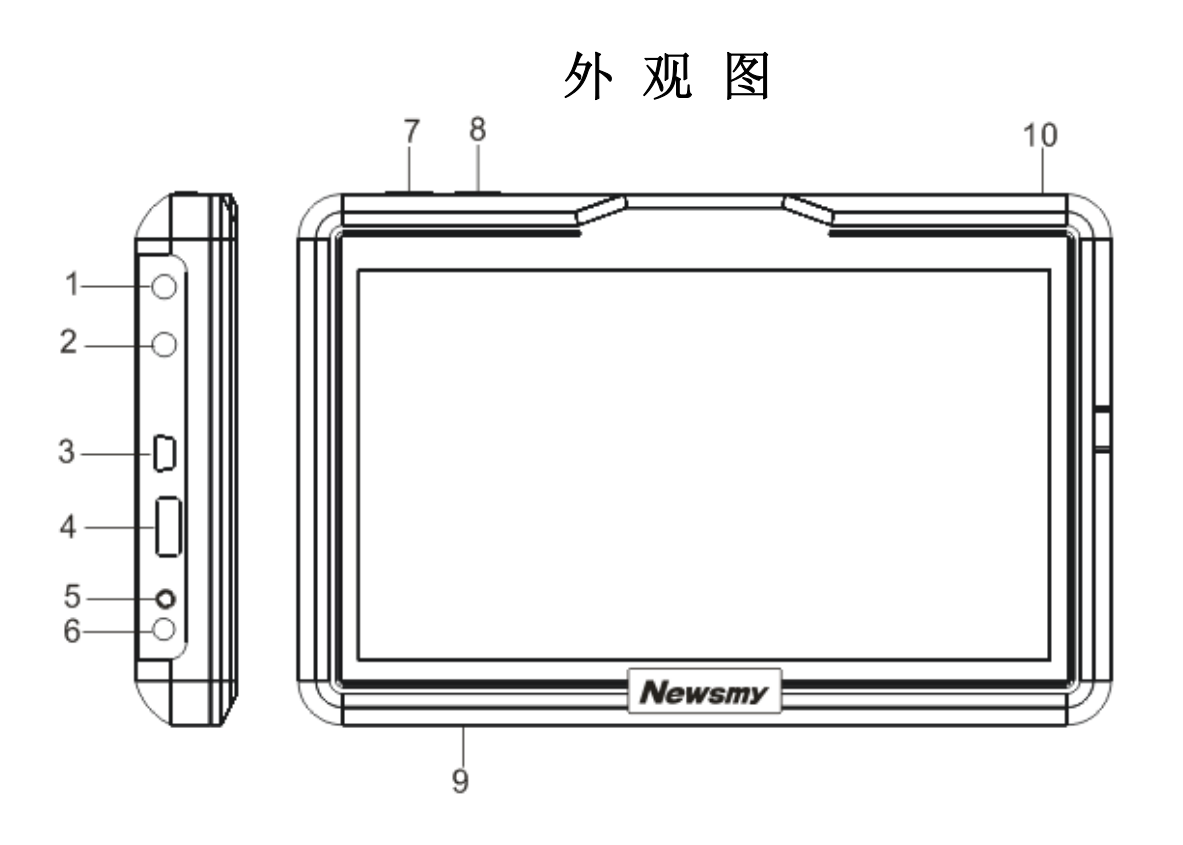

1、耳机接孔 2、耳机接孔 3、USB 接口 4、电源键 5、复位孔 6、充电接口 7、开关机键 8、MENU 键 9、扩展卡槽 10、触摸笔

## 基 本 操 作

# 一、快速入门

(一) 开机/关机

- 在关机状态下,把电源键拨到 ON 的位置,系统进入开机画面;
- 在开机状态下,长按"开关机键"2 秒钟休眠,把电源键拨到 OFF 的位置关机。
- 【注意】在电量低时,导航仪会自动关机。
- 如果不能开机请先检查导航仪电池是否有电。在保证有一定电量的前提下,再尝试开机。

## (二)主要功能

- 1、导航功能:提供导航参考;
- 2、视频播放器:支持 wmv、asf、avi 等格式的视频播放;
- 3、图片浏览器:JPEG、BMP、GIF、PNG 格式的图片浏览,支持图片旋转、缩放图片、自 动播放等功能;
- 4、电 子 书:TXT 格式文本阅读,支持页数选择;
- 5、音频播放器:支持 MP3、WMA 格式的音频文件,支持随机播放、顺序播放、循环播放; 6、设置功能:可进行音量、电源、背景光、语言等设定;
- 7、文件夹:请把文件放入相应的文件夹内,以方便查找。音乐文件夹名称"mp3",视频 文件夹名称"mp4", 图片文件夹名称"picture", FLASH动画的文件夹名 称"flash",文本文件夹名称"ebook"。

#### (三)触摸笔

用触摸笔操作时,针对屏幕图标及按钮,单击为用笔尖点击屏幕一次;双击为用笔尖 快速点击屏幕两次。在主菜单界面,用触摸笔点击各个图标,即进入各子菜单的目录界面。 功能子菜单下,用触摸笔点击可实现播放或进入文件夹。

【注意】笔尖有破损的触摸笔、圆珠笔和任何尖锐粗糙的物体,都有可能造成液晶屏幕的 刮伤、破损,请使用笔尖完好的触摸笔。若触摸笔笔尖有损坏,请勿再使用。 『提示』触摸笔是您和导航仪沟通的工具,请妥善保存。

#### (四)使用 SD/MMC 存储卡

本机设有 SD/MMC 存储卡插槽,可将地图软件、地图数据和多媒体文件等放入卡中。 使用时,需按照插卡槽的设置将 SD/MMC 卡正确插入,向里推卡,直至听到咔哒一声。取出 存储时,请向插槽里推一下存储卡,然后释放。存储卡将自动弹出来,再取出存储卡。 【注意】①请正确把卡插入机器的右侧插卡槽中。

②插入或取出存储卡时,请保持关机状态。

③在对存储卡操作时(比如读取、拷贝等),请勿拔出存储卡,否则可能出现数据 错误。

④避免在高温、高湿度环境下使用和存放存储卡。(地图存储在 SD 卡中)

## (五)复位孔

由于误操作和其它原因导致导航仪死机或不开机时,用触摸笔点击机身的"RESET"复位 孔,即可恢复机器正常运转。

## 二、电池及充电管理

㈠ 供电

本导航仪有两种供电方式:电池供电和电源供电。

- 【提示】本导航仪采用内置锂电池供电。锂电池使用时间会随使用的温度环境及使用情况的 不同而有所差异。
- 【注意】为了避免起火或烧伤的危险,请勿拆开、刺穿、碰撞或将电池丢弃于火或水中。 ㈡ 充电

本机提供主电源充电、车载充电。

#### 1. 主电源充电

将充电器的插头插入主电源插座,另一端与导航仪的充电接口相连接,此时指示灯点 亮,开始充电;建议连续充电时间保持在 5-6 小时左右。确保充满足够的时间后,拔下 充电器即可。

#### 2.车载充电

在车内使用时,您可以通过车载充电器为导航仪供电和充电。连接车载充电器的方 法为:先将一端插入汽车上的点烟器,另一端插入导航仪电源接口。

- 【建议】请在汽车已经发动之后再插入车用充电器,以免汽车发动时的瞬间电流冲击到导 航仪而造成损坏。
- 【注意】⑴新电池需经过几次充电和放电的过程,才能达到最佳性能;
	- ⑵如果长时间不使用本机,请务必在半个月内至少充电一次,以防止锂电因过量 消耗引起的损坏。
	- ⑶锂电池过度消耗所导致的锂电池损坏不属于质保围。
	- ⑷请勿在高温环境下(如直接日照等)充电。

## 三、搜星提示

首次 GPS 卫星定位请停留在同一地点,以较空旷为宜,上方不得有遮障物。首次定位完 成可能需要十分钟以上,要视当时的环境和卫星讯号的强度而定。请将您的 GPS 导航仪竖放(请 不要将机器水平放置)。

## 操 作 详 解

#### 一、导航功能

请参考您的地图用户手册。

二、播放器功能

播放器功能包括音频播放、视频播放、电子书浏览、图片浏览和 FLASH 播放。在主菜单 界面下单击功能图标,进入文件列表,双击文件进入浏览界面。按"MENU"键返回主菜单。

注意: 请把文件放入相应的文件夹内, 以方便查找。音乐文件夹名称"mp3", 视频文件 夹名称"mp4", 图片文件夹名称"picture", FLASH 动画的文件夹名称"flash", 文本文 件夹名称"ebook"。

【提示】本机支持 FLASH7.0 以下版本。

- 三、附加功能
	- 1、日程安排

主菜单界面下,单击功能图标进入。可按日期建立主题文档。

2、唐诗宋词

主菜单界面下单击功能图标进入。双击作者名称进入作品列表,双击文件名进行浏览。

3、记事本

可进行编辑文本。

4、计算器

可选择科学型和普通型两种计算器。

5、游戏

参考游戏自带说明。

#### 四、设置功能

在主界面,点击"系统设置"进入。

包括语言设置、背光设置、电源管理、声音设置、屏幕校正、文件管理、查看系统资源、 进行系统升级。

五、驱 动 安 装

Windows 98 系统需安装驱动程序, 方可联机使用, 具体操作与驱动程序请到纽曼官方网 站下载。Windows2000 及以上操作系统中无需安装驱动程序。

六、系 统 升 级

请在纽曼公司官方网站 http:// www.newsmy.com 的下载中心下载最新程序。本产品的相 关信息会及时更新, 敬请您关注。

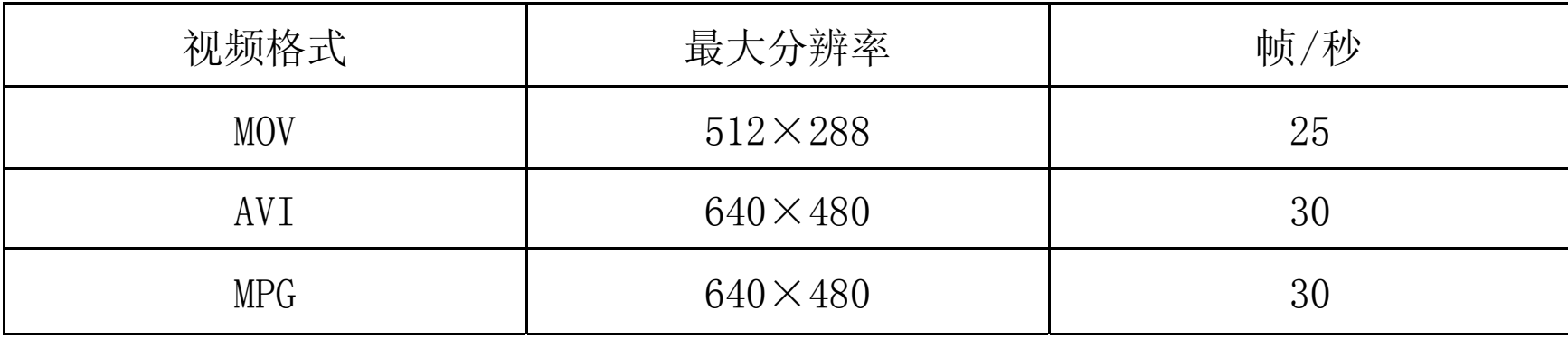

主要视频格式说明

## 通 讯 操 作

#### 1.连接计算机

- (1) 把存储卡插入读卡器, 再将读卡器接入计算机的 USB 接口。此时在"我的电脑"中将 会出现新磁盘的盘符,即可进行文件的拷贝、删除等操作。
- (2) 按"心"键开机, 通过 USB 数据线连接计算机的 USB 接口与导航仪的 USB 接口。这时 导航仪屏幕将显示联机画面。在"我的电脑"中也会出现新磁盘的盘符,文件可拷贝 到盘中或从盘中删除。资料传输中,禁止其它操作。

#### 2.中断与计算机的连接

当您想把导航仪从计算机的 USB 端口拔下,请先确认导航仪与计算机的通讯操作已停止。 必须正常卸载 USB 设备,否则可能会损坏或丢失数据。

- ⑴双击电脑右下角的"拔下或弹出硬件",如右图:
- ⑵在弹出的窗口中点击"停止"。
- ⑶再点击弹出窗口中的"确定",断开 USB 连接。

#### 『提示』根据软件更新,按键操作随之变更,请以所购产品为准。

敬请关注本公司官方网站,下载最新的升级工具固件等,具体画面以实物操作为准。

## 疑 难 问 答

- 1.导航仪中的电子地图有什么作用?
- 答:电子地图是导航仪 GPS 的灵魂。
	- 盗版的电子地图只是利用高版电子地图甚至过期的电子地图和产品简单相加在一起 的方法,产品的正确性和售后服务很差。另外,随着城市建设的快速发展,电子地图的升 级是否有保障,也是您应该关注的问题之一。强烈建议您购买正版地图。
- 2.怎样快速查看有关产品及地图的更新?
- 答:请查看纽曼官方网站有关本产品的信息或拨打客服电话。
- 3.开机后多长时间能定位?
- 答: 导航仪开机后最快仅需要 60 秒左右找到信号,完成定位, 但有时因卫星信号的遮挡或 SA 干扰等因素和天气、环境等影响,定位时间长短有所不同。
- 4.格式化后,地图丢失怎么办?
- 答:警告:请勿格式化存储卡或删除与地图相关的文件,否则会导致导航软件无法正常使用! 建议:将音频、视频、图片等文件存入特殊文件夹,切勿与电子地图文件相混淆! 如果出现问题,请及时拨打客服电话进行咨询。
- 5.导航时,在静止情况下为什么会出现当前的显示位置在变化?
- 答:在这种情况下一般是由以下四种可能:
	- A、 卫星的位置刚刚完成锁定,时间还不太久。
	- B、 GPS 锁定的卫星个数刚刚达到 3 颗,还没有锁定足够多的卫星。
- C、 上空有高压输电线路产生的电场干扰 GPS 卫星信号。
- D、 美国国防部在对 GPS 信号进行(SA)干扰。
- 6.为什么有时候定位所需时间较长?

## 答:以下几种可能导致定位时间长:

- A、 使用时 GPS 卫星分布在本地区不均匀。
- B、 GPS 的信号无法穿透多数不透明的固体物质, 讯号的接收会受到上方遮蔽物 (高楼、 隧道、高架桥、树木等)及天气(阴雨天)的影响。
- C、 导航仪的电池电量不足。
- D、 本次定位距上一次定位的距离较远或者间隔时间过长。
- E、 汽车若贴较厚或含金属成分的隔热贴纸,GPS 信号也会受到影响。
- F、 暖开机、冷开机、热开机后,GPS 更新数据量不同,因此定位时间各异。建议您热开 机,相对较快。
- 7.导航仪的稳定性如何?
- 答:由于采用了高度抗震的闪存作为存储介质,导航仪的抗震性能非常好,完全能够适应在日 常的行驶中所产生的颠簸。
- 8.使用本机接收 GPS 卫星信号是否收费?
- 答:GPS 信号接收不需要收费。
- 9. 是否可以完全按照 GPS 导航指引前讲?
- 答:GPS 导航的定位结果和计算路经仅供您参考,在驾驶中一定要注意当地的交通法规和限制

通行标志。

- 10.导航仪的定位精度如何?
- 答:GPS 起源于美国军方的卫星定位技术,其精度完全受美国 GPS 卫星信号的精确度的影响。 按照官方提供的资料定位精度在 2.93 米-29.3 米之间。一般来说,90%的时间可以做到 15 米以内。
- 12.为什么有时导航仪待机时间过短?
- 答:锂电池使用时间会随使用的温度环境及使用情况的不同而有所差异。如果所处环境温度过 高或者过低,电池使用时间会受到影响。建议在常温下使用本机!从使用情况方面来看, 导航仪的大屏幕耗电量相对较大,同时也受增大音量、开启音场特效、频繁操作等因素影 响,实际使用时间也会有一定差异。
- 13. 如何辨别产品真伪?
- 答:①拨打产品包装上面所贴的"防伪查询系统"上标识的电话,同时刮开防伪涂层并按语 音提示输入查询。
	- ②进入纽曼公司官方网站,点击主页中的"产品防伪查询"按钮进入防伪查询系统,刮开 产品包装上"防伪查询系统"的防伪涂层,按提示输入涂层下的数字进行查询即可。

| 外形尺寸         | 182.5mm×119.5mm×23mm(具体以实物为准)                                           |  |  |  |  |
|--------------|-------------------------------------------------------------------------|--|--|--|--|
| 显示屏          | 7" TFT 液晶显示器 (分辨率: 480*234)                                             |  |  |  |  |
| 视频格式         | AVI、WMV、ASF、DAT、MPEG、MPG、MOV                                            |  |  |  |  |
| <b>FLASH</b> | <b>SWF</b>                                                              |  |  |  |  |
| 音乐格式         | $MP3$ , WMA                                                             |  |  |  |  |
| MP3 码流率      | $32Kbps - 320Kbps$                                                      |  |  |  |  |
| WMA 码流率      | $32Kbps - 320Kbps$                                                      |  |  |  |  |
| 图片类型         | JPEG、BMP、GIF、PNG                                                        |  |  |  |  |
| 电子书          | <b>TXT</b>                                                              |  |  |  |  |
| 输出频率范围       | $20$ Hz $\sim$ 20KHz                                                    |  |  |  |  |
| 存储介质         | SD/MMC                                                                  |  |  |  |  |
| 信噪比          | $\geq 80dB$                                                             |  |  |  |  |
| USB 接口       | USB2.0                                                                  |  |  |  |  |
| 系统语言         | 简体中文、英语                                                                 |  |  |  |  |
| 池<br>电       | 内置锂离子电池                                                                 |  |  |  |  |
| 操作温度/湿度      | $0^{\circ}$ C $\overline{\cong}$ 60°C/20% $\overline{\cong}$ 80% (40°C) |  |  |  |  |
| 存放温度/湿度      | $-20^{\circ}\text{C} \times 60^{\circ}\text{C}/20\% \times 80\%$ (40°C) |  |  |  |  |

技 术 规 格

本手册信息如有变更恕不另行通知

根据电子产品污染防治管理办法中关于表述的相关要 求对本品中有毒有害物质含量进行如下表述:

| 部件<br>名称 | 有毒有害物质或元素 |        |            |         |       |        |  |
|----------|-----------|--------|------------|---------|-------|--------|--|
|          | 铅         | 汞      | 镉          | 六价铬     | 多溴联苯  | 多溴二苯醚  |  |
|          | (Pb)      | $Hg$ ) | $\zeta(d)$ | $Cr6+)$ | (PBB) | (PBDE) |  |
| 外壳       |           |        |            |         |       |        |  |
| 线路板      |           |        |            |         |       |        |  |
| 电池       |           |        |            |         |       |        |  |
| LCD      |           |        |            |         |       |        |  |
| 电镀件      |           |        |            |         |       |        |  |

○:表示有毒有害物质在该部件所有均质材料中不含有或其含量均在SJ/T11363-2006标准规定 限量要求以下。

×:表示该有毒有害物质至少在该部件的某一均质材料中的含量超出SJ/T11363-2006标准规定 的限量要求。依据[电子信息产品污染控制管理办法]及SJ/T1 11364-2006[电子信息产品污染 控制标示要求],电子信息产品应进行标示产品中含有的有毒有害物质或元素不发生外泄或突 变从而对环境造成污染或对人身、财产造成严重损害的期限,即"1,表示10年。 注:本产品大部分部件采用无毒无害的环保材料制造,含有有毒有害物质或元素的部件皆因全 球技术发展水平限制而无法实现有毒有害物质或元素的替代。本产品所有部件均有回收利用价 值。

本公司保留对本手册的最终解释权